1125 16th Street, Suite 213 Arcata, CA 95521  $(707) - 822 - 8005$  $(707) - 822 - 2864$  (fax) email: qrs@northcoast.com

datain Documentation version 2.0 Dec 1, 1997

- Installation Instructions -

- Purpose -

- Execution and Options -

- Examples -
- Hints -
- Support -

**README** datain Documentation

## Installation Instructions:

datain is delivered as an email attached file or on a DOS formatted Windows NT: floppy as a self extracting compressed set of files. Set your working directory to the appropriate destination directory (e.g. c:\grs ) in which you want to place data\_out and its associated processes.

Copy or move the file 'setup\_di.exe' to the destination directory. Then execute this file by selecting it in File Manager, Explorer, or whichever file managenment process you use.

This initiates a process that will unzip all the necessary files from the container file to the destination directory.

Window NT: As long as the destination directory is in your PATH, you can run datain from any directory. If your destination directory is not in your PATH, modify your PATH and add the directory in which datain resides to your PATH statement. Your destination directory should not be a system directory that may be deleted during either a product or system software removal or delivery.

datain support:

file:///U|/grs/readme\_di.txt

datain is developed, maintained, and supported by Geographic Resource Solutions of Arcata, CA. Should you need support or information, or if you have suggestions or feedback, please contact:

Ken Stumpf Geographic Resource Solutions 1125 16th Street, Suite 213 Arcata, CA 95521 Voice: (707)-822-8005 FAX: (707)-822-2864 email: grs@northcoast.com Program Purpose: datain is an ascii to dgn file translation utility. datain is initiated in the WinNT environment in one of two ways, Execution: by either starting the GUI or by submitting the perl script command line. The process should be initiated in either a DOS Window or at the MGE Utility Command prompt. To start the GUI from the command line key-in : datainf To run the datain process from the command line using perl key-in : perl -S datain.pl [args] There are a number of options [args] that may be specified when you run datain. You only need to input (on the command line) the options you desire, otherwise process defaults will be used. segjoin is run by keying in the command line: Process Arguments: datain options include: [ mslink offset ]  $-a$  $-\mathbf{C}$ [ cell\_filename ]  $-ce$ [ cellname ]  $-cn$ -d  $f$ [ fontnumber ]  $-i$ [ id\_fieldname id\_fieldtype]  $-\circ$ [ linestyle,weight,color ]  $-\mathbf{s}$ -txsc [ text\_map\_scale ] -txsz [ text\_size ]  $-A$ [ memory\_allocation\_units ] [ output\_centroid\_level ]  $-C$  $-D$ [ input\_dgnfilename ] [ entity\_number ]  $-E$ [ input\_filename ]  $-\mathbf{I}$  $-\mathbf{J}$ [ text\_justification ]  $-\mathbf{L}$ [ linework\_level ]  $-M$ [ initial\_mslink or use-id flag(I)]  $-ND$  $-{\rm NL}$ 

 $-NV$ 

 $-{\rm NS}$ 

file:///U|/grs/readme\_di.txt

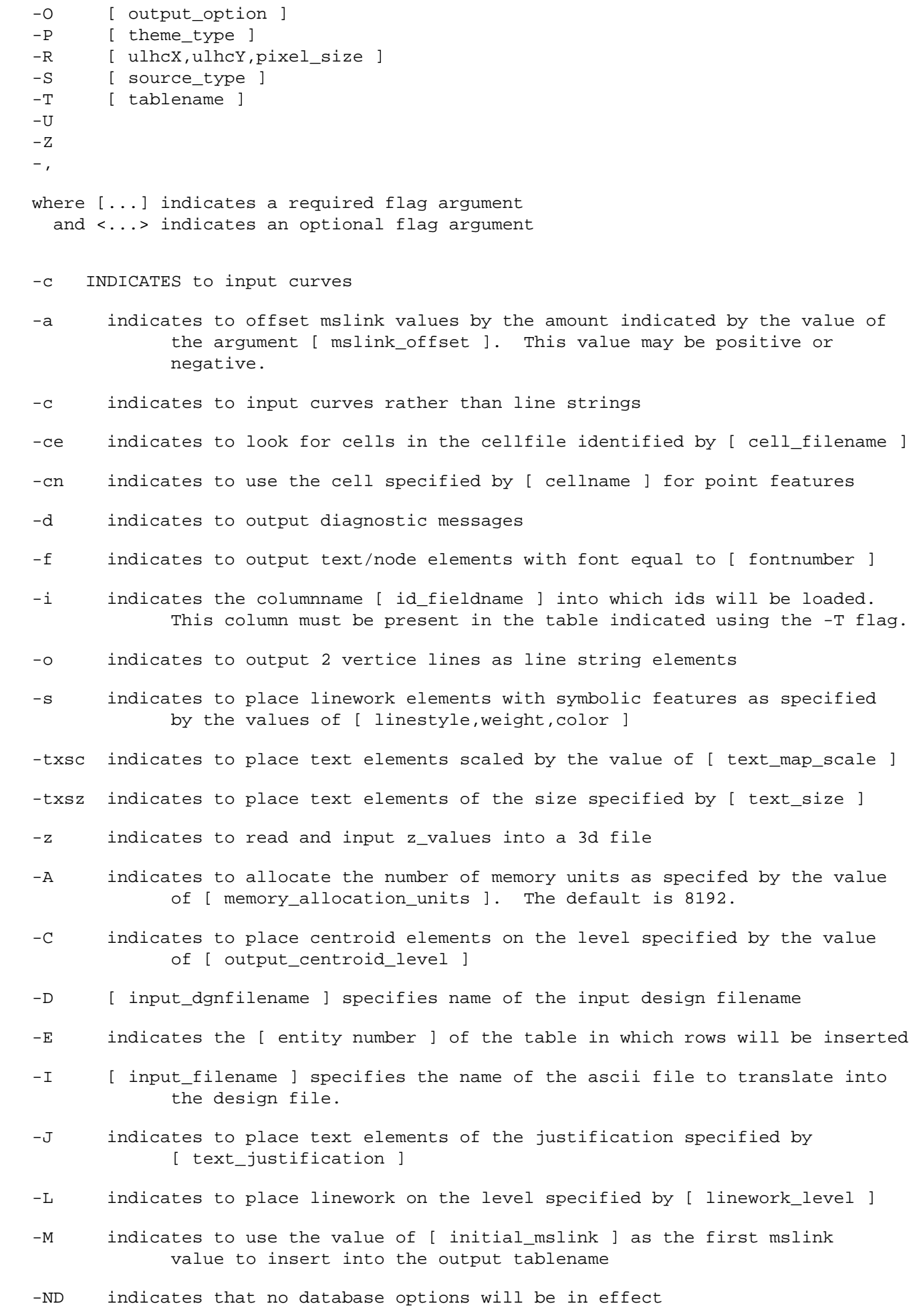

## file:///U|/grs/readme\_di.txt (3 of 4) [12/29/2004 9:42:35 AM]

- $-0$ indicates to place point features based on the value of [ output\_option ] where options are:
	- A for Text
	- C for Cells
	- T for Textnodes
- $-P$ indicates to interpret input data on the basis of the value of [ theme\_type ] where options are:
	- A for Area Data
	- L for Linear Data
	- P for Point Data
	- T for Annotation/Text Data
- $-R$ indicates to place centroids/points at the center of pixel cells as computed by the values of [ ulhcX, ulhcY, pixel\_size ]
- $-S$ indicates to interpret input data on the basis of the value of [ source\_type ] where options are:
	- A for Arc/Info Data
	- E for ETAK Data
	- G for GPS Data -configurable ASCII Output (header, coordinates, END)
	- M for MOSS Data
	- T for Autotrol Data
	- X for GPS X, Y Data no header, one string of coordinates
- $-\mathbf{T}$ indicates to insert rows into the table specified by [ tablename ]
- INDICATES the input data is comma delimited  $-$ ,

Examples: perl -S datain.pl -D 147tmp.dgn -I 147.dat -S A -P A -L 63 perl -S datain.pl -D 0219.inv -I data\r0131219.pos -S G -P L -L 63 -C 62 -txsz 100 /\* end of file - full documentation being developed \*/